## Enter Student Absences from the Class Record

Last Modified on 08/30/2022 1:46 pm EDT

When Jackrabbit is set to**track [absences](http://help.jackrabbitclass.com/help/student-absences-attendance)**, one of the**ways to enter student [absences](http://help.jackrabbitclass.com/help/enter-absences-schedule-makeups)**is from the**Class** record.

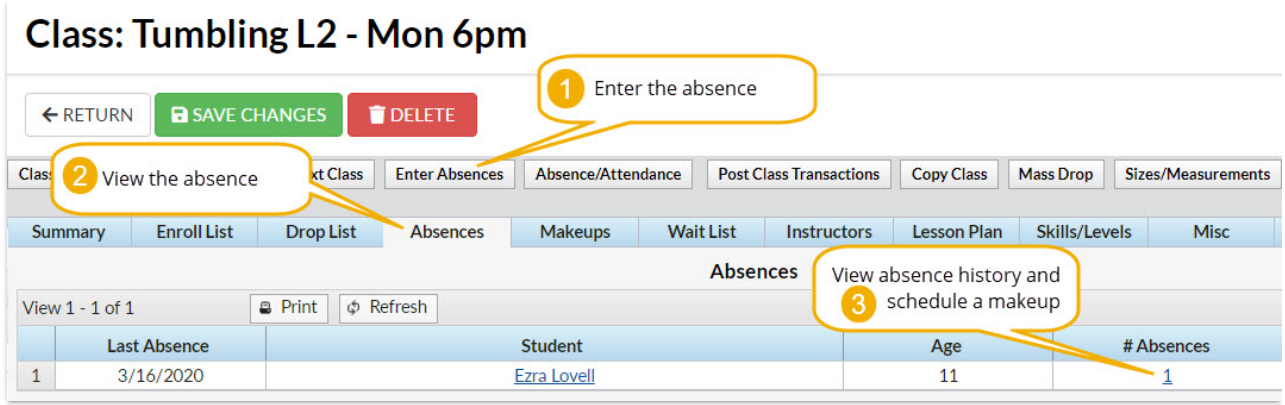

## Enter an Absence in the Class Record

To record an absence for a single date:

- 1. Navigate to the**Class** record and select the**Enter Absences** button.
- 2. On the *Enter Absences*page, edit the**Absence Date** as needed (defaults to current date).
- 3. If you are allowing the student to makeup the class, enter the last date the class can be made up in the **Makeup Expiration Date. Learn more about [makeups](https://help.jackrabbitclass.com/help/enter-absences-schedule-makeups#makeups)**.
- 4. Select the**Absent?** checkbox for the appropriate student. To mark all students absent, select the checkbox in the *Absent?* column header.

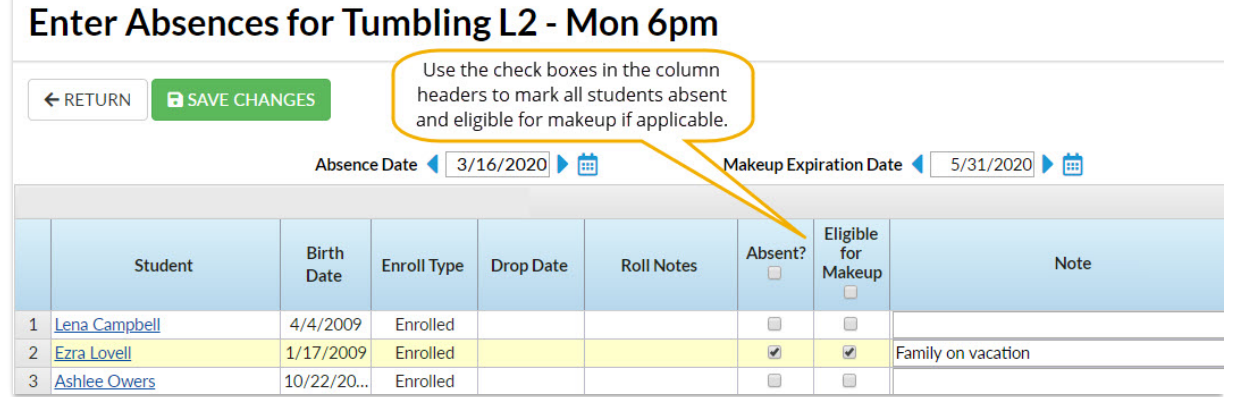

- 5. If applicable, select **Eligible for Makeup**. If all students are absent and eligible to makeup the class select the checkbox in the *Eligible for Makeup* column header.
- 6. Add **Notes** about the reason for the absence.
- 7. **Save Changes**

## View Absence History - Delete a Recorded Absence

A student's absence history for a class can be viewed from the*Absences*tab in the*Class* record.

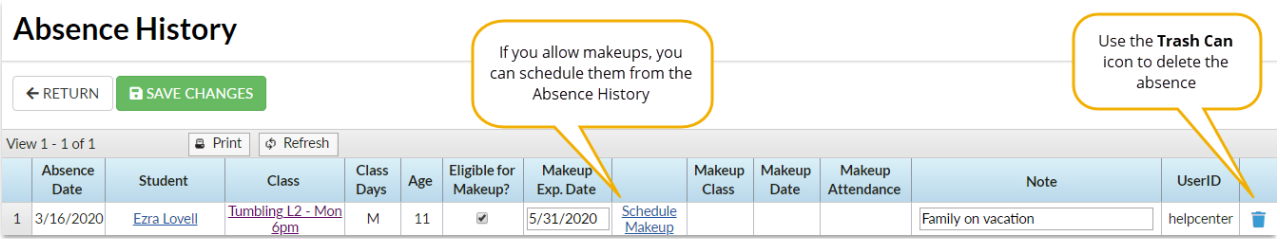

- Use the link for the number of absences in the*# Absences* column to open the Absence History page.
- Use the**Trash Can** icon to delete an absence record.

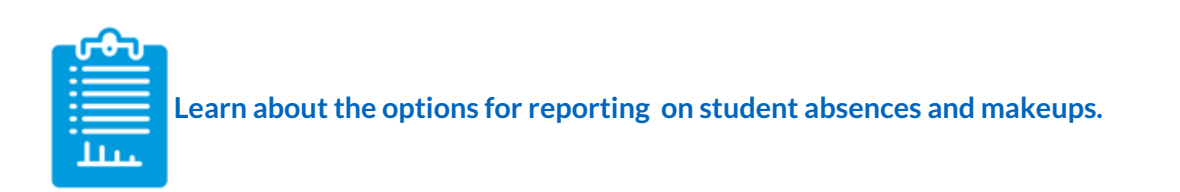